# **SISTEM PENDUKUNG KEPUTUSAN PENILAIAN PRODUK TERBAIK PADA VOUCHER WIFI.ID MENGGUNAKAN METODE WP (WEIGHTED PRODUCT) PADA PT. TELKOM SAMARINDA**

**Mulyadi AKbar1) , M. Irwan Ukkas2) , Salmon3)**

1,Program Studi Teknik Informatika, STMIK Widya Cipta Dharma <sup>1,</sup> Jl. M. Yamin No.25, Samarinda, 75123 E-mail : mulyadi.akbar90@gmail.com<sup>1)</sup> , irwan212@yahoo.com<sup>2)</sup>, salmon@yahoo.com<sup>3)</sup>

## **ABSTRAK**

Persaingan yang ketat antara perusahaan penyedia layanan telekomunikasi dan internet. Wifi.id adalah fasilitas hotspot area yang disediakan pemerintah untuk menunjang kebutuhan internet dalam kehidupan sehari-hari. PT. Telkom sebagai pengusungnya Wifi.id menawarkan layanan internet kecepatan tinggi hingga 100Mbps dan telah menyebar layanan tsb di ribuan titik yang tersebar di berbagai kota seluruh indonesia termasuk di wilayah samarinda. Faktor yang menentukan kepuasan pelanggan dan yang menjadi dasar penilaian produk wifi.id oleh konsumen adalah harga, masa pakai, efesiensi harga, masa aktif voucher, bandwitch dan jumlah penjualan.

Dengan persoalan yang ada, maka dibutuhkan sebuah sistem yang dapat membantu user untuk menentukan produk terbaik pada voucher wifi.id yang paling diminati oleh para pengguna wifi.id di seluruh wilayah khususnya Samarinda.

Penelitian ini dilakukan bertujuan untuk menghasilkan Sistem Pendukung Keputusan Penilaian Product Terbaik pada voucher Wifi.id Menggunakan Metode Weighted Product (WP) pada PT. Telkom dengan harapan dapat mengetahui voucher mana yang paling banyak disukai oleh konsumen. Alat bantu pengembangan sistem yang digunakan adalah Flowchart dan Sitemap, dengan menggunakan bahasa pemrograman Microsoft Visual Basic 6.0 dan Microsoft Access 2007.

Maka dihasilkan sebuah Sistem Pendukung Keputusan yang dapat membantu User untuk menentukan penilaian produk terbaik pada voucher wifi.id pada PT. Telkom Samarinda dengan perhitungan dan pendekatan menggunakan metode WP (Weighted Product).

*Kata Kunci: Sistem, Pendukung Keputusan, Produk, Microsoft Visual Basic 6.0, Microsoft Access 2007, WP*

### **1. PENDAHULUAN**

Perkembangan dunia telekomunikasi dan internet saat ini sangatlah maju dan ditandai dengan persaingan yang ketat antara perusahaan penyedia layanan telekomunikasi dan internet. Meningkatnya intensitas persaingan dan jumlah pesaing menuntut perusahaan untuk selalu memperhatikan kebutuhan dan keinginan konsumennya.

Salah satu perusahaan penyendia layanan telekomunikasi adalah PT. Telkom. PT. Telkom merupakan BUMN yang bergerak di bidang jasa layanan telekomunikasi dan jaringan di wilayah Indonesia. Berdasarkan fungsinya, ruang lingkup kegiatan Perusahaan adalah menyelenggarakan jaringan dan layanan telekomunikasi, informatika serta optimalisasi sumber daya Perusahaan. Berbagai macam produk telekomunikasi telah diciptakan oleh PT. Telkom dari dulu hingga saat ini. Salah satu produk yang diciptakan dan dibahas pada penulisan saat ini adalah produk dengan nama Wifi.id. Wifi.id adalah fasilitas *Hotspot Area* yang disediakan pemerintah untuk menunjang kebutuhan internet dalam kehidupan sehari-hari. Lewat PT. Telkom sebagai pengusungnya, Wifi.id menawarkan layanan internet kecepatan tinggi hingga 100 Mbps. Untuk saat ini PT. Telkom telah menyebar layanan tersebut di ribuan titik yang tersebar di berbagai kota

diseluruh Indonesia termasuk di wilayah samarinda. Dengan meningkatnya jumlah pengguna dan konsumen Wifi.id maka penilaian mengenai product terbaik pada voucher wifi.id merupakan suatu kebutuhan bagi manajemen. Penilaian product terbaik pada voucher wifi.id ini merupakan evaluasi bagi manajemen untuk meningkatkan pelayanan dan memenangkan persaingan. Penilaian product terbaik dipengaruhi oleh berbagai hal diantaranaya persepsi kualitas jasa, kualitas produk, harga dan faktor-faktor yang bersifat pribadi serta yang bersifat situasi sesaat. Salah satu faktor yang menentukan product terbaik dan yang menjadi dasar penilaian produk Wifi.id oleh konsumen adalah harga, masa pakai, efisiensi harga, masa aktif voucher, bandwitch dan jumlah penjualan.

Pengolahan data penilaian product terbaik dengan menggunakan aplikasi komputer dalam bentuk sistem pendukung keputusan merupakan sistem informasi interaktif yang menyediakan data dan informasi serta digunakan untuk membantu dalam pengambilan keputusan. Metode yang dilakukan dalam menentukan penilaian product terbaik terhadap produk voucher Wifi.id ini adalah metode *Weighted Product* (WP). Kelebihan dari metode ini adalah dalam menjelaskan proses pengambilan keputusan dilakukan dengan melihat

banyak kategori penilaian sehingga penilaian benarbenar menghitung setiap kategori penilaian yang diberikan.

Masalah tersebut dapat digolongkan ke dalam masalah yang bersifat multiobjectives (ada banyak tujuan yang ingin dicapai) dan multicriteria (ada banyak kriteria untuk mencapai tujuan). Banyak metode sistem pengambil keputusan untuk mengatasi permasalahan tersebut antara lain metode SMART (Simple Multi Attribute Rating Technique), TOPSIS (Technique For Others Reference by Similarity to Ideal Solution), PROMETHEE (Preference Rangking Organization Method for Enrichment Evaluation), AHP (Analytical Hierarchy Process), SAW (Simple Additive Weighting) dan WP (Weight Product).

Pada tugas akhir ini akan dibuat suatu Rancang Bangun Sistem Pendukung Keputusan Penilaian Product Terbaik Pada Voucher Wifi.id Dengan Menggunakan Metode *Weighted Product* (WP). Antar muka yang digunakan adalah sistem berbasis desktop yang *user friendly* agar mudah dipahami oleh pihak manajemen. Hasil tugas akhir ini diharapkan dapat meningkatkan efesiensi dan efektivitas dalam proses penilaian sehingga membantu dalam menilai dan mengukur tingkat penilaian produk terbaik terhadap suatu produk sehingga dengan tingkat penilaian produk tersebut dapat ditentukan kebijakan dan strategi apa yang harus dilakukan untuk meningkatkan keuntungan dan penjualan produknya.

## **2. RUANG LINGKUP PENELITIAN**

#### 2.1. Rumusan Masalah

Berdasarkan uraian pada latar belakang masalah di atas, maka dapat dirumuskan masalah yang akan diselesaikan dalam penelitian ini adalah "Bagaimana Membuat Suatu Rancang Bangun Sistem Pendukung Keputusan Penilaian Product Terbaik Pada Voucher Wifi.id Dengan Menggunakan Metode *Weighted Product* (WP) pada PT. Telkom Samarinda"

## 2.2 Batasan Masalah

Agar tidak memperluas area pembahasan dalam penelitian skripsi ini, maka perlu adanya batasan-batasan untuk menyederhanakan permasalahan, yaitu :

- 1. Sistem ini dibangun dengan menggunakan bahasa pemrograman *Microsoft Visual Basic 6.0* dan *Microsoft Access 2007* untuk pembuatan databasenya.
- 2. Sistem pendukung keputusan ini bersifat *Single User*. Artinya digunakan hanya untuk satu komputer atau satu user.
- 3. *Input* pada sistem ini adalah master data produk, data kriteria penilaian dan bobot penilaian.

## **3. BAHAN DAN METODE**

## 3.1 Sistem

Menurut Kusrini (2008), sistem merupakan kumpulan elemen yang saling berkaitan dan yang bertanggung jawab memproses masukan (*input*) sehingga menghasilkan keluaran (*output*).

Menurut Jogiyanto (2008), sistem (*System*) dapat didefinisikan dengan pendekatan prosedur dan dengan pendekatan komponen.

## 3.2 Pengambilan Keputusan

Menurut Kusrini (2008), keputusan merupakan kegiatan memilih suatu strategi atau tindakan dalam pemecahan masalah tersebut dan pengambilan keputusan didefinisikan sebagai tindakan memilih strategi atau aksi yang diyakini manajer akan memberikan solusi terbaik atas sesuatu disebut pengambil keputusan.

## 3.3 Sistem Pendukung Keputusan

Menurut Kusrini (2008), Sistem Pendukung Keputusan merupakan suatu pendekatan untuk mendukung pengambilan keputusan. Sistem Pendukung Keputusan menggunakan data, memberikan antar muka pengguna yang mudah dan dapat menggabungkan pemikiran pengambil keputusan.

*Decision Support Sistem* atau Sistem Pendukung Keputusan yang selanjutnya kita singkat dalam skripsi ini menjadi SPK, secara umum didefinisikan sebagai sebuah sistem yang mampu memberikan kemampuan baik kemampuan pemecahan masalah maupun kemampuan pemkomunikasian untuk masalah semiterstruktur. Secara khusus, SPK didefinisikan sebagai sebuah sistem yang mendukung kerja seorang manajer maupun sekelompok manajer dalam memecahkan masalah semi-terstruktur dengan cara memberikan informasi ataupun usulan menuju pada keputusan tertentu.

#### 3.4 *Weighted Product (WP)*

Menurut Kusumadewi (2006), Konsep dasar metode *Weighted Product (WP)* adalah mencari penjumlahan terbobot dari rating kinerja pada setiap alternatif pada semua kriteria. Metode yang lain adalah metode SAW yang membutuhkan proses normalisasi matrik keputusan (X) ke suatu skala yang dapat diperbandingkan dengan semua rating alternatif yang ada. Metode SAW mengenal adanya 2 (dua) atribut yaitu kriteria keuntungan (*benefit*) dan kriteria biaya (*cost*). Perbedaan mendasar dari kedua kriteria ini adalah dalam pilihan kriteria ketika mengambil keputusan. Adapun langkah penyelesaian dalam menggunakannya adalah :

- 1. Menentukan alternatif, yaitu Ai.
- 2. Menentukan kriteria yang akan dijadikan acuan dalam pengambil keputusan, yaitu Cj.
- 3. Memberikan nilai rating kecocokan setiap alternatif pada setiap kriteria.
- 4. Menentukan bobot *preferensi* atau tingkat kepentingan (W) setiap kriteria.
	- $W = [W_1, W_2, W_3, \dots, W_i]$  (2.1)
- 5. Membuat tabel rating kecocokan dari setiap alternatif pada setiap kriteria.
- 6. Membuat matrik keputusan (X) yang dibentuk dari tabel rating kecocokan dari setiap alternatif pada setiap kriteria. Nilai X setiap alternatif (Ai) pada setiap kriteria (Cj) yang sudah ditentukan, dimana,  $i=1,2,...,m$  dan  $i=1,2,...,n$ .

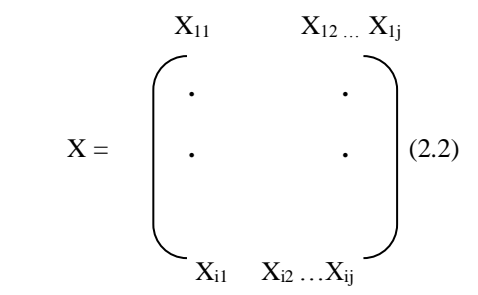

7. Melakukan normalisasi matrik keputusan dengan menghitung nilai rating kinerja ternomalisasi  $(r_{ii})$ dari alterrnatif  $A_i$  pada kriteria  $C_i$ .

$$
\mathbf{r}_{ij} = \n\begin{cases}\n\frac{\mathbf{x}_{ij}}{\mathbf{M} \mathbf{a} \mathbf{x}_i(\mathbf{x}_{ij})}\n\frac{\mathbf{M} \mathbf{a} \mathbf{x}_i(\mathbf{x}_{ij})}{\mathbf{M} \mathbf{m}_i \mathbf{x}_{ij}}\n\end{cases}
$$
\n(2.3)

8. Hasil dari nilai rating kinerja ternomalisasi (r<sub>ij</sub>) membentuk matrik ternomalisasi (R).

$$
R = \begin{pmatrix} R_{11} & R_{12} \dots R_{1i} \\ \cdot & \cdot \\ \cdot & \cdot \\ R_{i1} & R_{i2} \dots R_{ij} \end{pmatrix}
$$
 (2.4)

9. Hasil akhir nilai *preferensi* (Vi) diperoleh dari penjumlahan dari perkalian elemen baris matrik ternoamlisasi (R) dengan bobot *preferensi* (W) yang bersesuaian elemen kolom matrik (W).

$$
V_{i} = \frac{n}{\sum_{j=1}^{n} W_j r_{ij}}
$$
 (2.5)

Hasil perhitungan nilai Vi yang lebih besar mengidentifikasikan bahwa alternatif A<sup>i</sup> merupakan alternatif terbaik.

3.5 Penilaian Produk

Menurut S. Eko Putro Widoyoko, (2012). Penilaian diartikan sebagai kegiatan menafsirkan data hasil pengukuran berdasarkan kriteria maupun aturan-aturan tertentu.

Menurut Sumarni dan Soeprihanto (2010), Produk adalah setiap apa saja yang bisa ditawarkan di pasar untuk mendapatkan perhatian, permintaan, pemakaian atau konsumsi yang dapat memenuhi keinginan atau kebutuhan". Produk tidak hanya selalu berupa barang tetapi bisa juga berupa jasa ataupun gabungan dari keduanya (barang dan jasa).

Penilaian produk adalah penilaian terhadap proses pembuatan, pengukuran dan kualitas suatu produk apa saja yang bisa ditawarkan dipasar untuk mendapat perhatian yang dapat memenuhi keinginan atau kebutuhan.

Pengembangan produk meliputi 3 (tiga) tahap dan setiap tahap perlu diadakan penilaian yaitu:

- 1. Tahap persiapan, meliputi: penilaian kemampuan merencanakan, menggali, dan mengembangkan gagasan, dan mendesain produk.
- 2. Tahap pembuatan produk (proses), meliputi: penilaian kemampuan dalam menyeleksi dan menggunakan bahan, alat, dan teknik
- 3. Tahap penilaian produk (appraisal), meliputi: penilaian produk yang dihasilkan peserta didik sesuai kriteria yang ditetapkan.

## **4. RANCANGAN SISTEM/APLIKASI**

## 1. *Use Case Diagram*

*use case diagram* yang menceritakan jalan cerita dari suatu sistem pendukung keputusan penilaian product wifi.id. Diagram ini memperlihatkan himpunan *use case* dan aktor-aktor. Aktor-aktor ini terdiri dari *admin* dan Manager Wireless Broadband. Langkah pertama yang akan dilakukan *admin* adalah masuk ke *login* terlebih dahulu, setelah *login* berhasil maka masuk ke proses selanjutnya. Ada beberapa proses data setelahnya yaitu kelola product, kelola kriteria, nilai product, proses penilaian metode WP, hasil penilaian serta laporan. Lebih detailnya akan dijelaskan di *activity diagram* dan *sequence diagram*

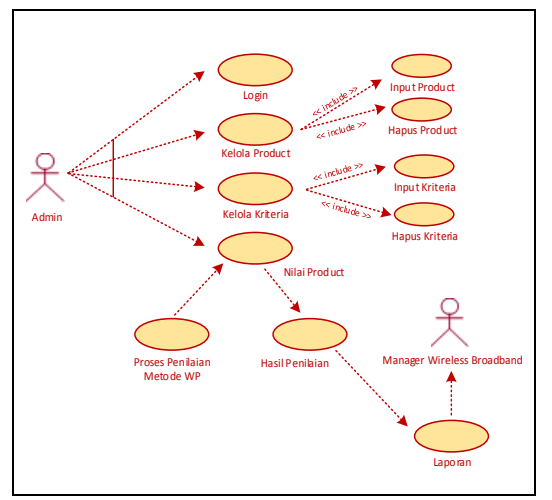

**Gambar 1** *Use Case Diagram*

Pada gambar 1 merupakan *Use case Diagram* yang menjelaskan tentang bagian admin yang melakukan login ke sistem, setelah itu ada proses pendataan product yang termasuk didalamnya adalah proses input product dan hapus product. Selain itu ada pendataan kriteria yang temasuk didalamnya proses input kriteria dan hapus kriteria. Selanjutnya adalah proses input nilai product, proses penilaian dengan metode WP, hasil penilaian dan laporan yang diberikan kepada Manager Wibro selaku pimpinan.

#### 2. *Activity Diagram* **(Login Sistem)**

*Activity Diagram* (sistem) yang dimulai dari *login* setelah itu di*validasi* apakah *username* dan *password* benar? Apabila benar maka tampilkan

*form menu* utama. Selanjutnya adalah proses pendataan product wifi.id, data kriteria, proses penilaian, hasil penilaian dan cetak laporan

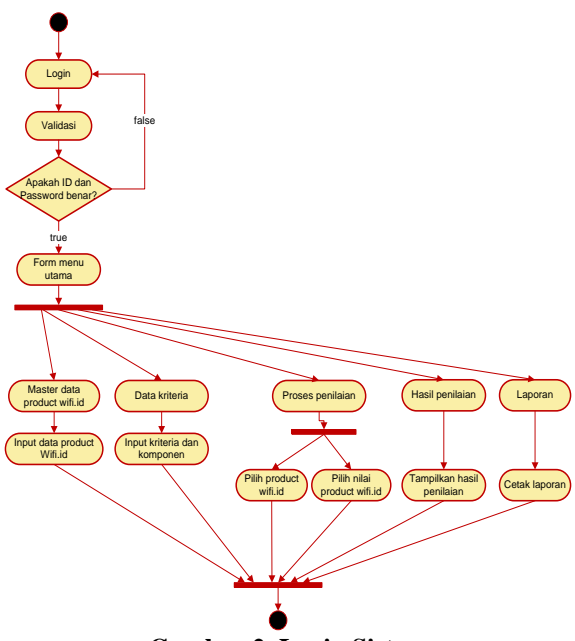

**Gambar 2. Login Sistem**

3. *Activity Diagram* (Data Product Wifi.id) *Activity diagram* (Data product wifi.id) dimulai dari masuk *form* halaman utama dan pilih *menu* data master product wifi.id, apabila ingin menambah data product wifi.id klik tombol tambah, lalu *input-*kan data product wifi.id yang belum terdaftar didalam *database* dan pilih tombol simpan.

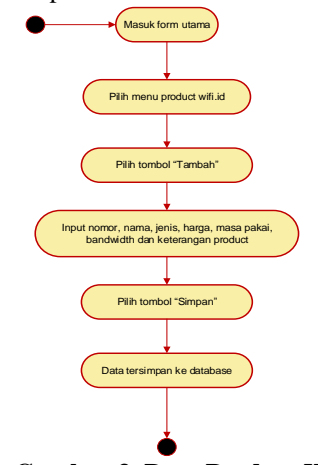

**Gambar 3. Data Product Wifi.id**

#### 4. *Activity Diagram* **(Kriteria Penilaian)**

*Activity diagram* (data kriteria) dimulai dari masuk ke *form* halaman utama pilih *menu* data kriteria, jika ingin menambah data kriteria penilaian, *input*kan data kriteria yang belum ada di *database* serta *input*kan nilai bobotnya, Setelah itu pilih tombol simpan.

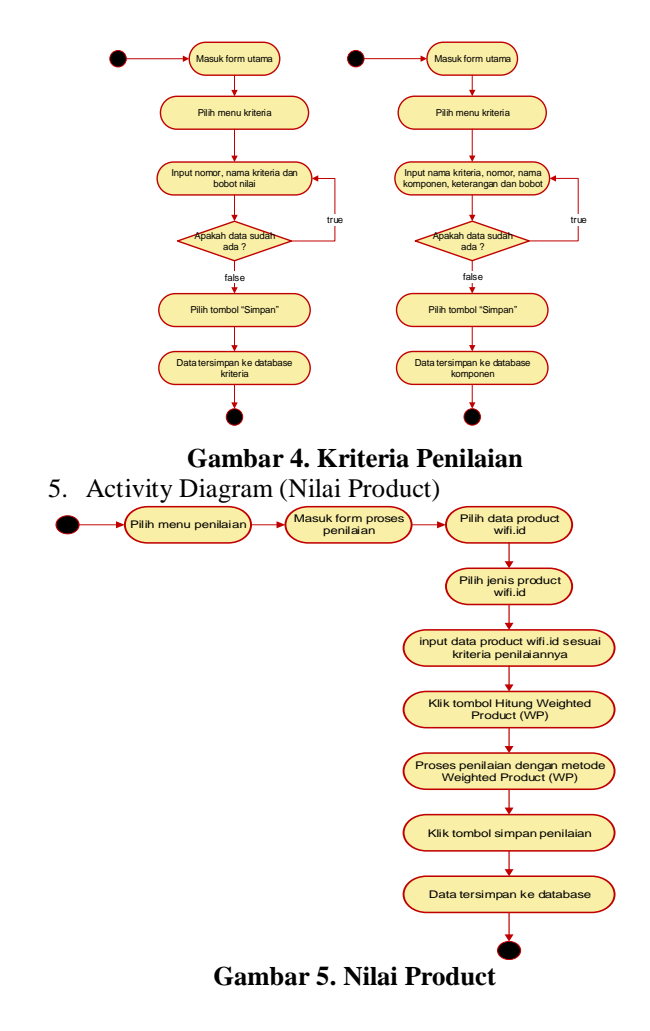

Pada gambar diatas adalah *activity diagram* (Nilai *Product*) dengan perhitungan metode *Weighted Product* (WP). Perhitungan dimulai dari proses pemilihan data product wifi.id lalu masuk ke proses input data nilai product wifi.id sesuai dengan kriteria penilaiannya. Selanjutnya dari nilai tersebut masuk ke proses konversi nilai menjadi bobot penilaian. Lalu kemudian masuk ke proses perhitungan dengan menggunakan metode *Weighted Product* (WP) sampai didapatkan hasil akhir dan disimpan ke *database*.

## 6. *Sequence Diagram*

Pada gambar *Sequence diagram, s*ebelum masuk ke sistem *admin* masuk ke *form login* terlebih dahulu, masukkan *username* dan *password.*  Apabila salah maka akan kembali ke menu login dan apabila *username* dan *password* benar tampilkan *form* halaman utama.

*Admin* memilih menu product dan admin meng*input*kan data product wifi.id setelah itu data akan tersimpan ke dalam *database*. Selanjutnya *admin* masuk ke menu kriteria. Admin meng*input*kan data kriteria penilaian dan juga data komponen penilaiannya dan disimpan ke dalam *database*. Selanjutnya *admin* masuk ke menu penilaian. Admin memilih jenis product dan otomatis database akan menampilkan data product yang sesuai dengan jenis yang dipiih dan admin

dapat meilih nama product apa yang akan dinilai. Admin kemudian meninput nilai untuk amsingmasing kriteria dan system akan menghitung otomatis menggunakan metode WP serta hasilnya akan disimpan ke dalam *database*. Setelah dari menu penilaian maka admin masuk ke menu hasil penilaian.admin memilih jenis product dan databse akan menampilkan hasil penilaian sesuai jenis yang dipilih. Untuk mencetak laporan, admin masuk ke menu laporan, memilih jenis laporan dan mencetak laporan. Tahap terakhir adalah apabila admin ingin keluar dari sistem maka klik tombol keluar

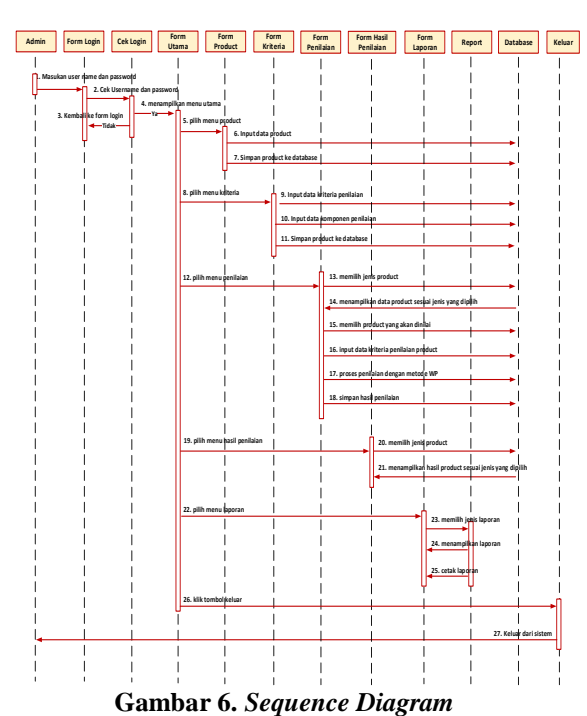

7. Penilaian Product Wifi.id

1) Kriteria Penilaian

Dalam metode *Weighted Product* terdapat kriteria yang dibutuhkan untuk penilaian product wifi.id, adapun kriterianya antara lain:

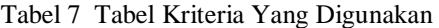

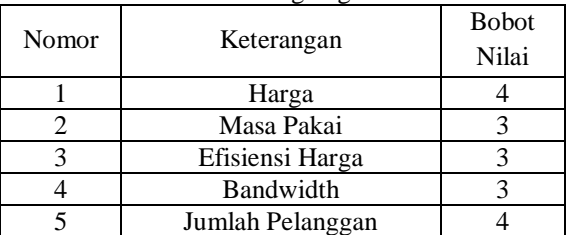

Dari kriteria tersebut, maka dibuat suatu tingkat kepentingan kriteria berdasarkan nilai bobot yang telah ditentukan. Bobot nilai untuk setiap penilaian masing-masing kriteria adalah sebagai berikut:

a. Sangat baik = 
$$
5
$$
 = 4

c. Cukup 
$$
= 3
$$

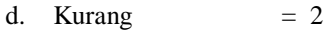

- e. Sangat kurang  $= 1$
- 2) Proses Perhitungan

Berikut perhitungan manual berdasarkan contoh data penilaian product wifi.id untuk jenis layanan umum yaitu sebagai berikut: Tabel Data Product

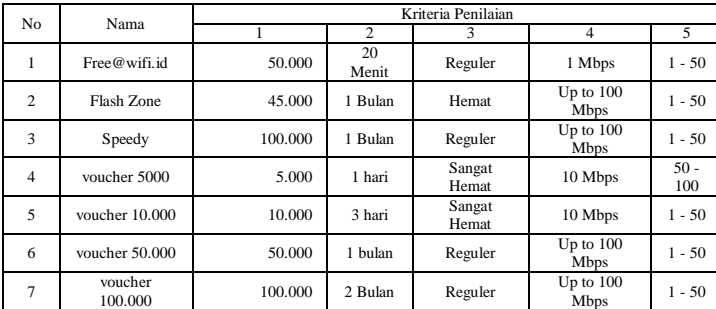

Berdasarkan data product di atas dapat dibentuk tabel bobot nilai sesuai dengan komponen penilaian untuk masing-masing kriteria, yaitu :

Tabel Hasil Bobot Dari Nilai Product

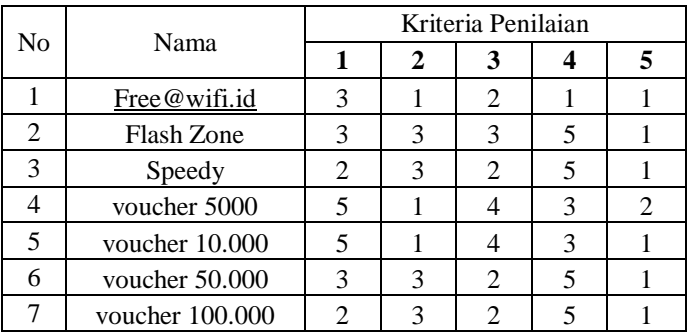

Selanjutnya menghitung nilai perbaikan bobot (Wj) berdasarkan nilai prioritas bobot tiap kriteria tadi yaitu 4,3,3,3,4

$$
w_{j} = \frac{w_{j}}{\sum w_{j}}
$$
  

$$
w_{1} = \frac{4}{4 + 3 + 3 + 3 + 4}} = 0,235
$$

$$
W_2 = \frac{3}{4 + 3 + 3 + 3 + 4} = 0,176
$$

$$
W_3 = \frac{3}{4 + 3 + 3 + 3 + 4} = 0,176
$$

$$
W_4 = \frac{3}{-4+3+3+3+4} = 0,176
$$

$$
W_4 = \frac{4}{-4+3+3+3+4} = 0,235
$$

Kemudian menghitung Vector S untuk masingmasing nilai bobot dari product tersebut, yaitu: Free @wifi.id = (3<sup>0,235</sup>) (1<sup>0,176</sup>) (2<sup>0,176</sup>) (1<sup>0,176</sup>) (1<sup>0,235</sup>)

$$
= 1,463
$$
\nFlash Zone = (3<sup>0,235</sup>) (3<sup>0,176</sup>) (3<sup>0,176</sup>) (5<sup>0,176</sup>) (1<sup>0,235</sup>)  
\n= 2,535  
\nSpeedy = (2<sup>0,235</sup>) (3<sup>0,176</sup>) (2<sup>0,176</sup>) (5<sup>0,176</sup>) (1<sup>0,235</sup>)  
\n= 2,145  
\nVoucher 5000 = (5<sup>0,235</sup>) (1<sup>0,176</sup>) (4<sup>0,176</sup>) (3<sup>0,176</sup>) (2<sup>0,235</sup>)  
\n= 2,665  
\nVoucher 10,000 = (5<sup>0,235</sup>) (1<sup>0,176</sup>) (4<sup>0,176</sup>) (3<sup>0,176</sup>) (1<sup>0,235</sup>)  
\n= 2,264  
\nVoucher 50,000 = (3<sup>0,235</sup>) (3<sup>0,176</sup>) (2<sup>0,176</sup>) (5<sup>0,176</sup>) (1<sup>0,235</sup>)  
\n= 2,360  
\nVoucher 100,000 = (2<sup>0,235</sup>) (3<sup>0,176</sup>) (2<sup>0,176</sup>) (5<sup>0,176</sup>) (1<sup>0,235</sup>)  
\n= 2,360  
\nVoucher 100,000 = (2<sup>0,235</sup>) (3<sup>0,176</sup>) (2<sup>0,176</sup>) (5<sup>0,176</sup>) (1<sup>0,235</sup>)  
\n= 2,360  
\nVouther 100,000 = (2<sup>0,235</sup>) (3<sup>0,176</sup>) (2<sup>0,176</sup>) (5<sup>0,176</sup>)  
\n= 0,176  
\nV<sub>1</sub> = 1,463 / (1,463 + 2,535 + 2,145 + 2,665  
\n+ 2,264 +

Nilai preferensi terbesar adalah V4 sebesar 1,171 untuk product yang bernama Voucher 5000. Dengan demikian alternatif Voucher 5000 adalah yang terpilih sebagai product alternatif terbaik

## **5. IMPLEMENTASI**

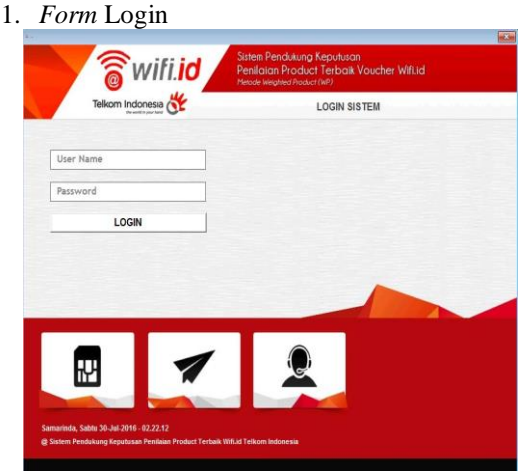

**Gambar 7 Tampilan** *Form* **Login**

*Form login* adalah *form* yang digunakan *admin* untuk memasukkan *username* dan *password* dan dapat mengakses aplikasi. User harus memberikan username dan password yang benar agar bisa masuk ke form utama.

2. *Form* Menu Utama

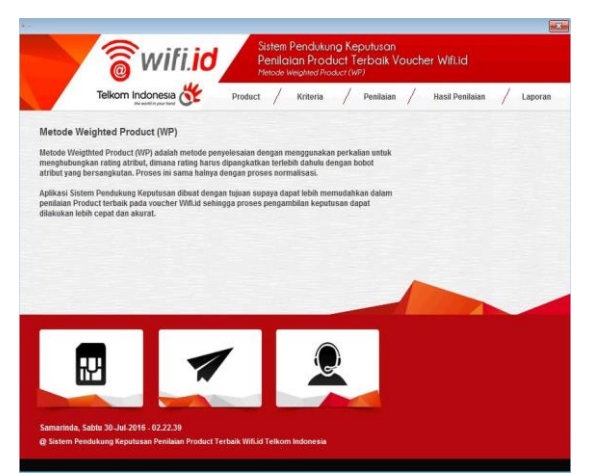

## **Gambar 8** *Form* **Menu Utama**

*Form* menu utama adalah *form* yang berisi menu untuk menuju *form* lain. Pada *form* ini terdapat menu untuk master data product, kriteria penilaian, proses penilaian, hasil penilaian dan laporan.

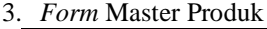

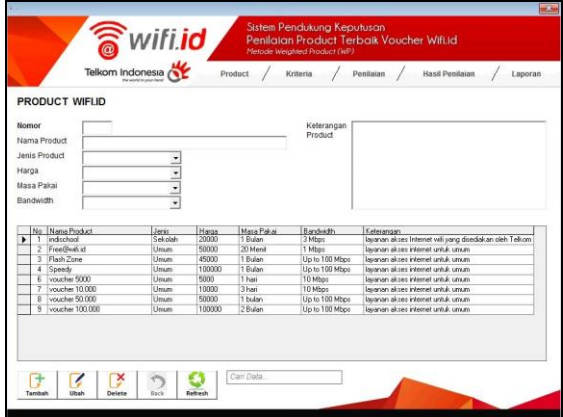

## **Gambar 9** *Form* **Master Produk**

Pada *form* master data product a*dmin* dapat menambahkan data product dan meng*input*kan nomor, nama, jenis, harga, masa pakai, bandwidth dan keterangan product wifi.id. Lalu untuk menyimpan dapat menggunakan tombol simpan. Apabila terdapat kesalahan atau *update* data maka admin dapat memilih data pada tabel untuk mengubahnya. Untuk menghapus data *admin*  dapat memilih data pada tabel dan menekan tombol hapus. Untuk pencarian *admin* dapat mengetikan kata apa saja yang ingin dicari.

*4. Form* Data Kriteria Penilaian

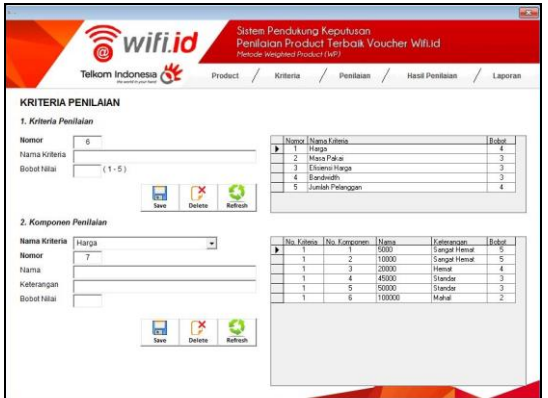

#### **Gambar 10** *Form* **Data Kriteria Penilaian**

Pada Gambar diatas *form* data kriteria *admin*  dapat memberikan bobot nilai pada setiap kriteria dan komponen penilaian. Kriteria yang ada pada *form* ini memiliki lima kriteria penilaian, selain itu juga terdapat fasilitas untuk menyimpan data komponen penilaian beserta bobot nilainya. Admin dapat menambahkan data kriteria dan data komponen penilaian sesuai yang dibutuhkan.

5. Proses Peilaian

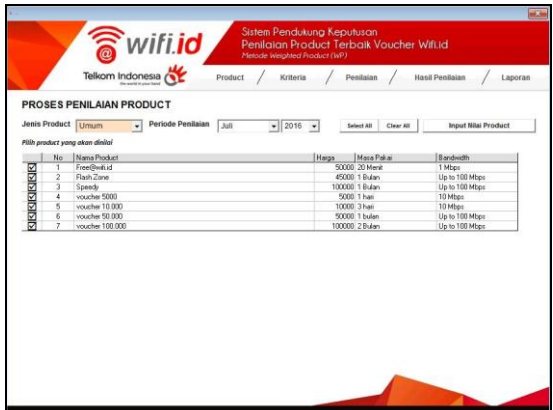

## **Gambar 11 Proses Penilaian**

Pada Gambar diatas *form* pertama dalam proses penilaian product wifi.id. Admin harus memilih jenis product apa yang ingin dinilai, maka secara otomatis sistem akan menampilkan daftar product sesuai jenis yang dipilih. Admin dapat memilih bebas data product yang akan diproses untuk penilaian. Setelah itu maka selanjutnya adalah menginputkan nilai untuk setiap product yang akan diproses penilaiannya.

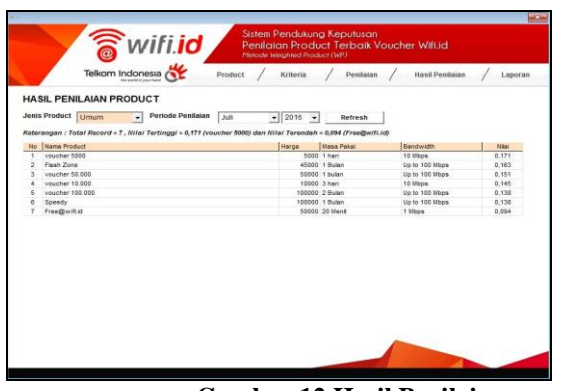

**Gambar 12 Hasil Penilaian**

Pada gambar 12 adalah *form* hasil penilaian. Pada *form* ini admin dapat melihat hasil perangkingan dari nilai tertinggi ke nilai terendah pada periode penilaian dan jenis *product* yang telah dipilih *user*.

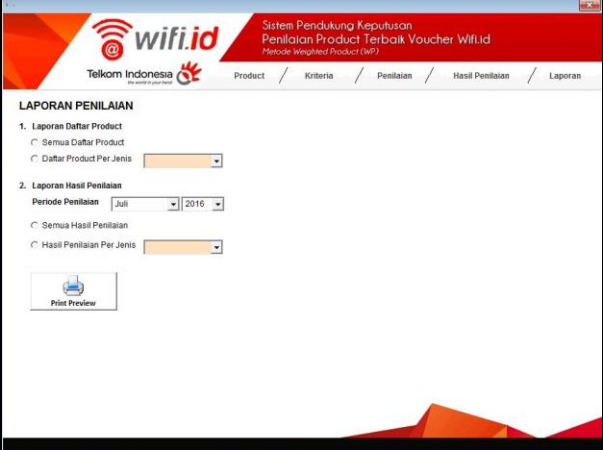

## **Gambar 13** *Form* **Laporan**

Jika ingin mencetak laporan hasil penilaian product wifi.id maka klik menu laporan dan nanti akan masuk ke form untuk mencetak laporan. Pada form tersebut terdapat pilihan untuk mencetak laporan daftar product, laporan per jenis product, laporan semua hasil penilaian product wifi.id dan laporan hasil penilaian per jenis product.

6. Output laporan Hasil Penilaian

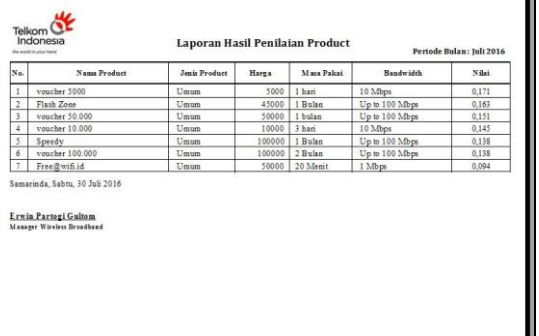

**Gambar 14 Output Laporan Hasil Penilaian** Laporan hasil penilaian diatas menampilkan daftar penilaian untuk semua product yang telah dinilai sesuai periode penilaian yang dipilih.

7. Output Laporan Penilaian Per jenis Produk

| Nama Product<br><b>Bandwidth</b><br>No.<br>Jenis Product<br>Harga<br>Masa Pakai<br>voucher 5000<br>Umum<br>5000<br>1 hari<br>10 Mbps<br>Flash Zone<br>45000<br>1 Bulan<br>Up to 100 Mbps<br>Umum<br>voucher 50,000<br>Umum<br>50000<br>1 bulan<br>Up to 100 Mbps<br>4<br>voucher 10.000<br>Umum<br>10000<br>3 hari<br>10 Mbps<br>5<br>100000<br>1 Bulan<br>Up to 100 Mbps<br>Speedy<br>Umum<br>6<br>voucher 100.000<br>Umum<br>100000<br>2 Bulan<br>Up to 100 Mbps<br>$\overline{a}$<br>Free@wifi.id<br>Umum<br>50000<br>20 Menit<br>1 Mbps<br>Samarinda, Sabtu, 30 Juli 2016<br>Erwin Partogi Gultom | the world in your hend |  |  | Periode Bulan: Juli 2016 |
|----------------------------------------------------------------------------------------------------|------------------------|--|--|--------------------------|
|                                                                                                    |                        |  |  | Nilai                    |
|                                                                                                    |                        |  |  | 0,171                    |
|                                                                                                    |                        |  |  | 0.163                    |
|                                                                                                    |                        |  |  | 0.151                    |
|                                                                                                    |                        |  |  | 0.145                    |
|                                                                                                    |                        |  |  | 0.138                    |
|                                                                                                    |                        |  |  | 0.138                    |
|                                                                                                    |                        |  |  | 0.094                    |
| Manager Wireless Broadband                                                                                                    |                        |  |  |                          |

**Gambar 14 Output Laporan Penilaian Per Jenis Produk**

Laporan hasil penilaian product diatas adalah laporan hasil penilaian yang ditampilkan menurut jenis product yang dipilih. Contoh diatas adalah laporan hasil penilaian untuk jenis product layanan umum

## **6. KESIMPULAN**

Dari hasil penelitian ini pembahasan yang dilakukan, maka dapat ditarik kesimpulan sebagai berikut:

- 1. Sistem pendukung keputusan ini dibuat untuk memudahkan proses penilaian product wifi.id untuk nantinya mempermudah pimpinan ntuk mengetahuai product mana yang memiliki penilaian terbaik.
- 2. Sistem pendukung keputusan ini memiliki kriteria-kriteria yang dapat dirubah kriteria nilainya secara dinamis sesuai yang dibutuhkan sehingga hasil penilaian bisa selalu disesuaikan dengan kebutuhan penggunanya.
- 3. Hasil penilaian product wifi.id yang diperoleh dari sistem dapat ditampilkan secara detail sesuai proses perhitungannya sehingga dari laporan tersebut dapat dilihat semua hasil penilaian dan juga hasil penilaian per jenis product atau layanan yang diinginkan.

#### **7. SARAN**

Berdasarkan kesimpulan diatas, maka penulis ingin menyampaikan beberapa saran sebagai berikut :

- 1. Metode yang digunakan pada sistem ini adalah metode *Weighted Product (WP)*. Untuk pengembangannya nanti bisa menambahkan metode penilaian yang lain sehingga hasil penilaian product wifi.id dapat saling dibandingkan untuk memperkuat proses pengambilan keputusannya.
- 2. Kategori penilaian pada sistem ini bisa ditambahkan lagi sehingga untuk proses penilaiannya bisa menghasilkan data penilaian yang lebih akurat.
- 3. Dengan adanya aplikasi yang telah dibangun oleh penulis dapat juga dikembangkan lagi dengan menggunakan media internet sehingga apliksi bisa diakses dimana saja dan kapan saja.
- 4. Program yang dibuat masih dapat ditambahkan riwayat penilaian untuk masing-masing karyawan yang telah dilakukan penilaian kinerja karyawan.

## **8. DAFTAR PUSTAKA**

#### **Buku:**

- Irawan, Handi, 2013, *10 Prinsip Kepuasan Pelanggan*, Jakarta : PT Elex Media Komputindo.
- Jogiyanto, 2008, *Analisis & Desain Sistem Informasi : Pendekatan Terstruktur Teori dan Praktek Aplikasi Bisnis,* Yogyakarta : Penerbit Andi.
- Kusrini Mukhsin, A. 2008. *Sistem Pendukung Keputusan.* Penerbit Gava Media Jakarta.
- Kusumadewi, Sri, 2006, *Fuzzy Multi-Attribute Decision Making (Fuzzy MADM)*, Yogyakarta: Graha Ilmu.
- Koswara, Eko, 2011, *Visual Basic 6 Beginner Guide,*  Yogyakarta: Penerbit Mediakom.
- Kadir, Abdul, 2008, *Pengenalan Sistem Informasi,* Andi Offset, Yogyakarta.
- Kendall. 2006. *Analisis dan Perancangan Sistem*, Jakarta : PT. Indeks.
- M. Agus J. Alam, 2013, *Mengenal Wifi, Hotspot, Lan & Sharing Internet*, Jakarta : PT Elex Media Komputindo.
- Nugroho, Adi. 2010, *Fokus Bangun Dasar Perancangan Sistem Dengan UML*, Yogyakarta :Gramedia Pustaka Utama.
- Sumarni, Murti dan Jhon Soeprihanto. 2010, *Pengantar Bisnis (Dasar-Dasar Ekonomi Perusahaan)*. *Edisi ke 5*, Yogyakarta : Liberti Yogyakarta.
- Widoyoko,S. Eko Putro, 2012, *Evaluasi Program Pembelajaran*, Yogyakarta. : Pustaka Pelajar.

## **Jurnal Ilmiah:**

- Susanti, Ayu, 2014. "Sistem Pendukung Keputusan Penilaian Kinerja Karyawan Menggunakan Metode Simple Additive Weighting (SAW) Pada CV. Arga Teknik Konsultan". Kota : Universitas.
- Ritonga, Siti Kholijah, 2013. "Sistem Informasi Penilaian Kinerja Karyawan Menggunakan Metode Technique For Others Reference By Similarity To Ideal Solution (Topsis)". Medan : Teknik Informatika STMIK Budi Darma Medan.
- Muchlisa, Nurul, 2014. "Sistem Penunjang Keputusan Untuk Menentukan Jabatan Supervisor Pada VICO Indonesia Berbasis Web". Samarinda : Teknik Informatika STMIK Widya Cipta Dharma.